# НАРЪЧНИК НАСТРОЙКИ (пълен)

**С инструкции за инсталиране** 

### **UTY-TFSXH3 (AP-WH3E) UTY-TFSXH4 (AP-WH4E)**

Преди използването на този продукт, прочетете изцяло тези инструкции.

Този продукт е WLAN адаптер за връзка на климатик със следната уеб услуга.

**• AIRSTAGE Mobile** (За използване в жилщни сгради) Можете да управлявате климатици с Вашия смартфон. \* Изисква се изтегляне на мобилното приложение AIRSTAGE Mobile.

## **Съдържание**

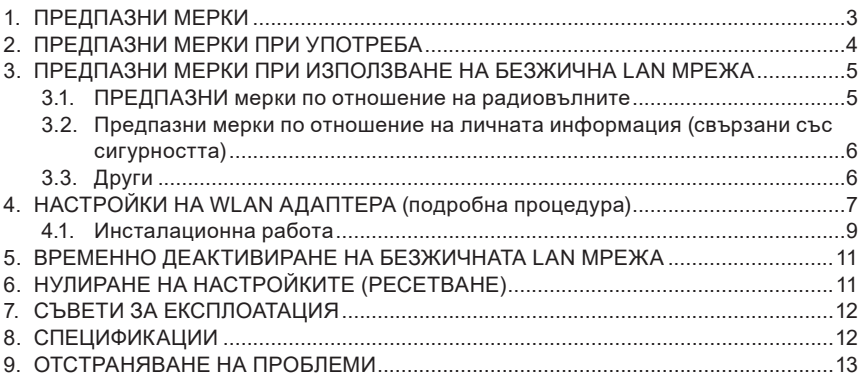

#### **Наименования на части**

#### **WLAN адаптер**

Етикет за безжична LAN мрежа MAC: \*\*\*\*\*\*\*\*\*\*\*\*\* SSID: AP-WH\*E-\*\*\*\*\*\*\*\*\*\*\*\*  $PIN·*********$ Порт за свърз-Етикет с информация за адаптера\* (прикрепен към WLAN адаптера с лента)ване

\* Свалете етикета с информация за адаптера преди инсталацията.

#### **Принадлежности**

Доставени са следните принадлежности за инсталиране.

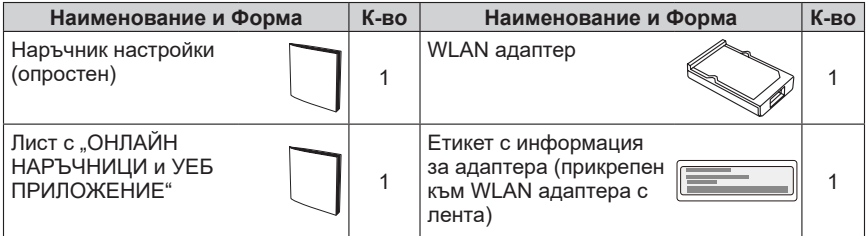

### **ЗАБЕЛЕЖКИ**

- Съдържанието на етикета на безжичната LAN мрежа е необходимо за настройването на безжичната LAN мрежа.
- Този продукт не съдържа бутони за работа и индикаторни лампи. Настройване на климатика с дистанционното управление и проверяване на индикаторната лампа на климатика.
- Формата на индикаторната лампа и формата на дистанционното устройство на климатика може да се различават в зависимост от модела.

## <span id="page-2-0"></span>**1. ПРЕДПАЗНИ МЕРКИ**

- За да предотвратите наранявания на персонал или материални щети, прочетете внимателно този раздел, преди да използвате продукта и се уверете, че следвате предпазните мерки за безопасност.
- ¡ Неправилната експлоатация поради неспазването на тези инструкции, може да причини вреда или щети, сериозността на които е класифицирана, както следва:

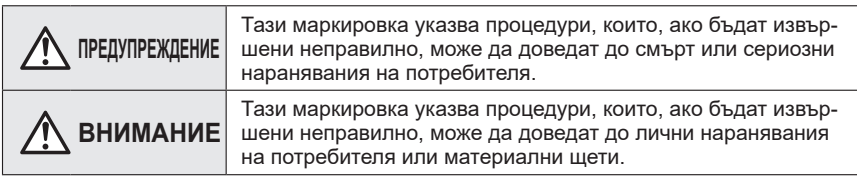

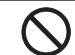

Тази маркировка указва ЗАБРАНЕНО действие.

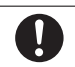

Тази маркировка указва ЗАДЪЛ-ЖИТЕЛНО действие.

## **ПРЕДУПРЕЖДЕНИЕ**

- Този продукт не съдържа части, които могат да се сервизират от потребителя. При необходимост от ремонт на продукта, задължително се консултирайте с оторизиран сервиз. Неправилната работа може да причини токов удар или пожар.
	- В случай на неизправност като миризма на изгоряло, незабавно спрете работата на климатика и разкачете всички електро захранвания като изключите електрическия прекъсвач или разкачите захранващия щепсел. След това се консултирайте с оторизиран сервизен персонал.
- Не поправяйте, не разглобявайте и не премоделирайте този продукт.
- Не мокрете продукта и не го използвайте на места, където има много влага.
- Не работете с мокри ръце.
- Не монтирайте продукта на места, където е забранено използването на безжично оборудване (например болници).
- Не използвайте продукта в близост до лица с пейсмейкъри или други устройства от такъв тип.
- Не използвайте този продукт в близост да оборудване за автоматично управление (например автоматични врати и противопожарни аларми).

### **ВНИМАНИЕ** • При почистване на климатика уверете се, че е спрян от работа и е изключен от захранването. В противен случай, съществува риск от токов удар или нараняване. • Не стойте на хлъзгава, неравна или нестабилна повърхност, когато монтирате продукта. • Не слагайте пръсти, клечки и др. в свързващата част на продукта, както и във вътрешния слот на климатика.

• Този продукт не е USB устройство. Не го свързвайте към оборудване, различно от посоченото. В противен случай, съществува риск от повреда или пожар.

## <span id="page-3-0"></span>**2. ПРЕДПАЗНИ МЕРКИ ПРИ УПОТРЕБА**

- След като започнете да използвате продукта, вече ще е възможно да управлявате климатика от места, от които няма пряка видимост към него. Това означава, че хората в стаята може да бъдат изложени на нежелани резултати от работата на климатика. Проверете състоянието на стаята, преди да използвате продукта.
	- x **Проверявайте редовно за наличие на прах около слота на WLAN адаптера на климатика.**

Това може да доведе до прегряване или пожар.

- x **Проверявайте предварително за неизправности в действието на климатика.**
- x **Уверете се, че въздушният поток от климатика няма да доведе до негативни ефекти.**

Възможно е да бъдат съборени предмети, което да причини наранявания, пожар или щети по имуществото.

- x **Ако знаете, че има хора в близост до климатика, информирайте ги предварително, че ще управлявате климатика от далечно разстояние.** Внезапна дейност на климатика може да изненада човек и да причини падането му, ако е на степенка, стълба и др. Освен това, при внезапна промяна на стайната температура може да причини влошаване на физическото състояние на човек. Не използвайте този продукт ако има хора в стаята, които не могат сами да контролират температурата (например малки деца, инвалиди, стари или болни хора).
- x **Необходимо е да разбирате настройките за запазване на таймера и другите операции преди да използвате продукта.**

Неочакваното включване или спиране на климатика може да доведе до влошаване на физическото състояние на хората или да има негативен ефект върху животни или растения.

- x **Проверявайте често настройките и какво е положението с работата на климатика когато използвате продукта от далечно разстояние.** Внезапните промени в температурата на стаята могат да доведат до влошаване на физическото състояние на хората или да имат негативен ефект върху животни или растения.
- $\bullet$  Ако управлявате климатика от този продукт, индикаторните лампи и сигналните звуци на климатика няма да функционират.
- $\bullet$  Ако връзката между продукта и точка за достъп е лоша, това може да се подобри чрез преместване на точка за достъп или местене на антената. Подобряването на връзката може да стане и с преместване на точка за достъп по-близо до продукта или посредством LAN усилвател повторител.

### <span id="page-4-0"></span>**3. ПРЕДПАЗНИ МЕРКИ ПРИ ИЗПОЛЗВАНЕ НА БЕЗ-ЖИЧНА LAN МРЕЖА**

При използване на безжична LAN мрежа трябва да спазвате някои предпазни мерки по отношение на радиовълните, личната информация и т.н. За да използвате правилно продукта, прочетете тези предпазни мерки и наръчника за експлоатация на оборудването за безжична LAN мрежа, което използвате.

Ние няма да носим отговорност (освен в случаите на призната законова отговорност) за повреди, други дефекти и щети, получени в резултат на използването на този продукт неправилно или по време на използването му от вас или от трети лица.

### **3.1. ПРЕДПАЗНИ мерки по отношение на радиовълните**

## **ВНИМАНИЕ**

Промените или модификациите, които не са изрично одобрени от страната отговорна за спазването на изискванията може да доведат до отнемане на правото на потребителя да работи с оборудването.

Този предавател не трябва да се намира в близост до друга антена или предавател или да бъде използван в синхрон с тях.

Това оборудване отговаря на изискванията на Федералната комисия по комуникациите на САЩ (ФКК) и Канадското министерство на индустрията (КМИ) относно лимитите на лъчево облъчване в неконтролирана околна среда и на правилата, посочени в Указанията за излагане на облъчване с радио вълни на ФКК и раздел RSS-102 от правилата на КМИ за излагане на облъчване с радио вълни. Това оборудване трябва да бъде монтирано и използвано така, че излъчващата част трябва да е поне на 20 см от човешкото тяло. (UTY-TFSXH3 [AP-WH3E]/UTY-TFSXH4 [AP-WH4E] моделът съответства на стандарта КМИ (канадско министерство на индустрията).)

### **ЗАБЕЛЕЖКИ**

Това устройство отговаря на изискванията на Част 15 от правилата на ФКК и КМИ за безлицезни RSS стандарти.

При работата с устройството трябва да се спазват следните две изисквания:

- (1) устройството не трябва да предизвиква смущения със своите радио излъчвания, и
- (2) устройството трябва да приема всички смущения (интерференции), включително такива, които могат да доведат до нежелана работа на устройството.

(UTY-TFSXH3 [AP-WH3E]/UTY-TFSXH4 [AP-WH4E] моделът съответства на стандарта КМИ (канадско министерство на индустрията).)

Това оборудване е изпитано и е установено, че е в съответствие с ограниченията за цифрово устройство от клас B на основание част 15 от правилата на FCC.

- Не използвайте продукта на следните места. Използването на този продукт на подобни места може да доведе да нестабилна връзка или невъзможност за свързване.
	- x В близост до оборудване за безжична комуникация, което използва същата честотна лента (2,4 GHz) като продукта.
	- x Места, където има магнитни полета, излъчвани от уреди като микровълнови фурни, или има статично електричество или радиовълнова интерференция. (Радиовълните може да не могат да достигнат целта си в зависимост от околната среда).

#### <span id="page-5-0"></span>**3.2. Предпазни мерки по отношение на личната информация (свързани със сигурността)**

- Поради това, че се използват радиовълни, съществува възможността за прихващане на излъчванията ви, ако използвате оборудване за безжична LAN мрежа, независимо дали използвате криптиране или не.
- $\bullet$  Безжичната LAN мрежа използва радиовълни за обмяната на информация между продукта и точка за достъп. Това означава, че е възможно да се свърже свободно с LAN мрежа, ако е в обхвата на радиовълните. От друга страна, ако радиовълните са в определен диапазон, те ще достигат до всички места, намиращи се зад прегради (например стени). Затова е възможно вашите комуникации да бъдат прихванати и прочетени или някой да влезе в тях в нарушение на закона.
- $\bullet$  При първоначалното настройване на вашата безжична връзка не се свързвайте с оборудване и мрежи, които нямате разрешение да ползвате.
- $\bullet$  Нулирайте настройките на продукта когато го дадете за рециклиране или го прехвърлите на трето лице.

#### **3.3. Други**

- Използвайте продукта като нормално оборудване за LAN мрежа.
	- x Не използвайте продукта в болници и/или места, където има медицинско оборудване.
	- **Не използвайте продукта когато пътувате със самолет.**
	- x Не използвайте продукта в близост до електронно оборудване, което служи за прецизен контрол или обработва слаби сигнали.

Примери за такова електронно оборудване, за което трябва да внимавате:

Слухови апарати, пейсмейкъри, противопожарни аларми, автоматични врати и друг вид оборудване с автоматичен контрол

- Настоящият наръчник не представлява гаранция за безжична свързаност и работа с всички точки за достъп и при всички възможни условия в жилищни зони. Радиовълните може да не успеят да достигнат целта си или да бъдат препречени в следните ситуации:
	- x При използване в сгради, направени от бетон, стоманобетон или метал.
	- x Монтиран е в близост до прегради
	- x Има радиовълнова интерференция от друго оборудване за безжична комуникация, което използва същата честота.
	- x Места, където има магнитни полета, излъчвани от уреди като микровълнови фурни, или има статично електричество или радиовълнова интерференция.
- Задължително монтирайте и настройте продукта след като прочетете наръчника за експлоатация на точка за достъп.

## <span id="page-6-1"></span><span id="page-6-0"></span>**4. НАСТРОЙКИ НА WLAN АДАПТЕРА (подробна процедура)**

## **ПРЕДУПРЕЖДЕНИЕ**

• С цел, безпроблемното протичане на работния процес на климатика, е необходимо да се следват процедурите, описани в ръководството и в [ръководство за експло](https://www.fujitsu-general.com/global/support/)[атация на климатика](https://www.fujitsu-general.com/global/support/).

## **ВНИМАНИЕ**

- Инсталирайте WLAN адаптера в близост до точка за достъп. (При по-голямо разстояние връзката ще е нестабилна, което ще затрудни ползването на системата.)
- Определени видове материали за стени могат да блокират безжичните комуникации.
- Не докосвайте топлообменника в климатика.
- Не инсталирайте WLAN адаптера на следните места. В противен случай може да възникнат смущения в радиокомуникацията.
	- Места с висока влажност
	- Места, където става извънредно горещо или студено
	- В близост до микровълнови фурни
	- На по-малко от 1 м (40 инча) от телевизор или радио
	- Места, достъпни за деца
	- NБлизо до приспособления с автоматичен контрол, като сензори за автоматични врати или пожарни детектори
	- Места с масло, изпарения или запалими газове
	- В близост до медицинско оборудване, пейсмейкъри, дефибрилатори или други приспособления
	- Места, където WLAN адаптерът може да се намокри, например в банята
	- Места трудни за достъп и поддръжка на WLAN адаптера

### **Схема на системата**

Един WLAN адаптер може да бъде свързан към всеки вътрешен модул.

Единична връзка

Свързване на мултисплит

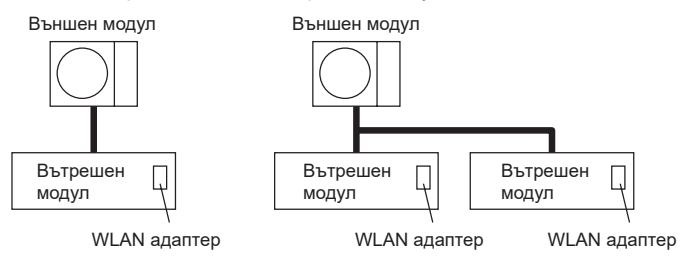

#### **Забранени употреби**

(1) Групово свързване на вътрешното тяло с кабелно дистанционно управление

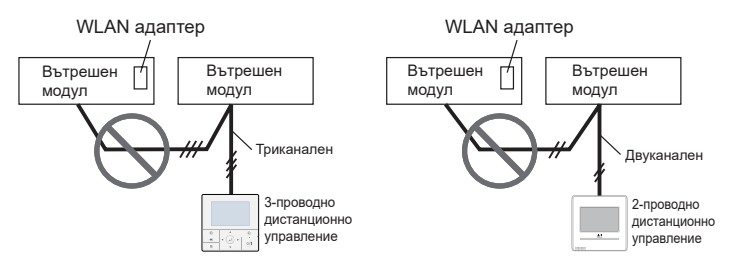

(2) Групово свързване на вътрешни модули

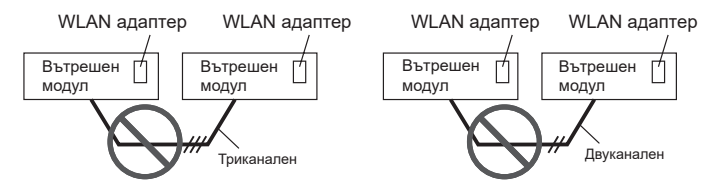

#### <span id="page-8-0"></span>**4.1. Инсталационна работа**

### **ПРЕДУПРЕЖДЕНИЕ**

- Изключете електрозахранването или издърпайте щепсела преди да започнете работа. Неизключването на тока може да доведе до токов удар или пожар.
- Не включвайте електрозахранването докато не бъдат завършени всички работи по монтажа.
- При монтажа на този модул се уверете, че няма деца наблизо. В противен случай, може да се стигне до нараняване или електрически удар.

## **ВНИМАНИЕ**

- Освободете тялото си от статично електричество преди да започнете работа. Ако не се освободи статичното електричество, съществува риск от повреда в части на таблото.
- Свържете стабилно конекторите. Разхлабените конектори ще причинят повреда, затопляне, пожар или електрически удар.
- Не поставяйте пръсти, клечки и др. в свързващия корпус на този продукт, нито пък в слот за WLAN адаптера на вътрешния модул. В противен случай има опасност от възникване на токов удар или повреда.
- За да се избегнат евентуални наранявания, не стойте на нестабилна платформа, когато монтирате или махате този продукт.

Това ръководство показва процедурата за монтиране и настройване на WLAN адаптера.

В допълнение осигуряваме онлайн съдържание на нашия уеб сайт.

#### **Страница с информация за продукта за AIRSTAGE Mobile**

Тази уеб страница инструктира функцията на AIRSTAGE Mobile (като например "мобилното приложение") и URL адресите за изтегляне на мобилното приложение. ww[w.fujitsu-general.com/global/products/airstagemobile/index.html](http://www.fujitsu-general.com/global/products/airstagemobile/index.html)

#### Неща за проверка

\* Пригответе следните неща, преди да използвате продукта.

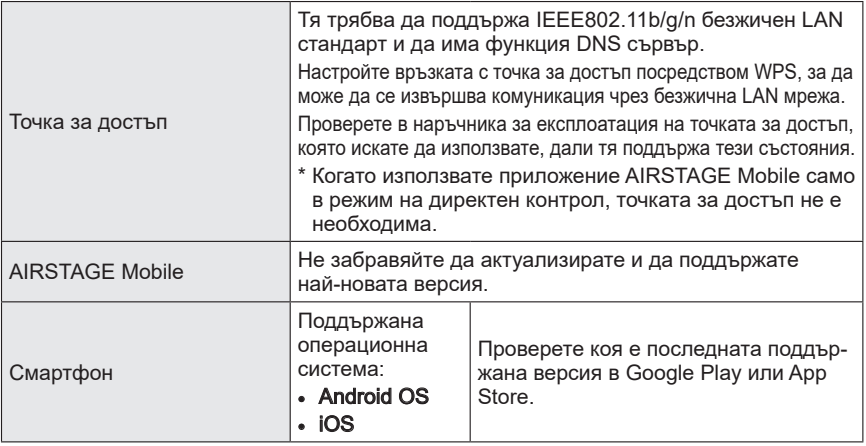

"AIRSTAGE Mobile" e търговска марка на FUJITSU GENERAL LIMITED. Android и Google Play са регистрирани търговски марки на Google LLC. App Store е търговска марка на Apple Inc.,регистрирана в САЩ и други държави. IOS e търговска марка или регистрирана търговска марка на Cisco в САЩ и други страни и се използва с разрешение.

### *1 Инсталиране на WLAN адаптер*

Уверете се, че вътрешният модул е изключен от захранването. Включете WLAN адаптера в свързващия слот за WLAN адаптера на вътрешния модул. Формата на вътрешния модул, начинът на инсталиране и позицията на слот за WLAN адаптера може да варират в зависимост от модела. Вижте [наръчника за експлоатация на](https://www.fujitsu-general.com/global/support/) [вътрешния модул](https://www.fujitsu-general.com/global/support/).

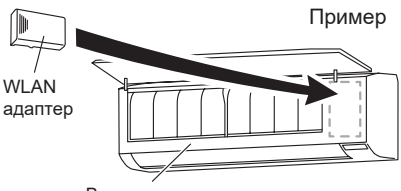

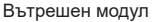

### *2 Инсталирайте мобилното приложение на Вашия смартфон.*

- (1) Отворете "Google Play" или "App Store" в зависимост от вида на вашия смартфон.
- (2) Потърсете "AIRSTAGE Mobile".
- (3) Инсталирайте мобилно приложение, като следвате инструкциите на екрана си.

### *3 Регистрирайте потребителската информация.*

- (1) Отворете инсталираното мобилно приложение.
- (2) Регистрирайте потребителя, като следвате инструкцията в мобилното приложение.

### <span id="page-10-0"></span>*4 Регистрирайте климатик (сдвояване на WLAN адаптер)*

Процедурата зависи от климатика. Вижте в ръководството за експлоатация на климатика.

### **ЗАБЕЛЕЖКИ**

- Преди да започнете това настройване, изчакайте поне 60 секунди или повече след като климатикът бъде включен в електрическата мрежа (чрез прекъсвач или щепсел).
- Уверете се, че смартфонът е свързан с точката за достъп, към който свързвате климатика. Настройването няма да работи, ако той не е свързан към същия точка за достъп.
- За да контролирате 2 или повече климатика с един и същ смартфон, извършете повторно настройването на избрания режим.
- Съдържанието на екрана е предмет на промяна в резултат на актуализации на мобилното приложение и може да не съвпада с действителния екран.

### **5. ВРЕМЕННО ДЕАКТИВИРАНЕ НА БЕЗЖИЧНАТА LAN МРЕЖА**

Можете временно да деактивирате безжичната LAN мрежа.

Процедурата зависи от вътрешния модул. Вижте в [ръководството за експлоатация на](https://www.fujitsu-general.com/global/support/)  [климатика.](https://www.fujitsu-general.com/global/support/)

## **6. НУЛИРАНЕ НА НАСТРОЙКИТЕ (РЕСЕТВАНЕ)**

Нулирайте настройките (ресетнете) този продукт в следните случаи:

- Смяна на точката за достъп
- Изхвърляне на продукта
- Прехвърляне на продукта на трето лице
- (1) Отменете регистрацията на климатика чрез мобилното приложение. За повече информация, вижте ръководството за експлоатация на [AIRSTAGE](http://www.fujitsu-general.com/global/products/airstagemobile/index.html)  [Mobile.](http://www.fujitsu-general.com/global/products/airstagemobile/index.html)
- (2) Нулирайте настройките (ресетнете) на този WLAN адаптер. Процедурата зависи от климатика. Вижте в [ръководството за експлоатация на](https://www.fujitsu-general.com/global/support/)  [климатика.](https://www.fujitsu-general.com/global/support/)

#### ■ **За да продължите да го използвате**

Ако Вие или трето лице желаете да продължите да използвате продукта, свържете този продукт с друга точка за достъп.

### **ЗАБЕЛЕЖКА**

Ако нулирате настройките на WLAN адаптера, запазената в WLAN адаптера информация ще бъде изтрита.

## <span id="page-11-0"></span>**7. СЪВЕТИ ЗА ЕКСПЛОАТАЦИЯ**

- За управление на климатика вижте ръководството за експлоатация на [AIRSTAGE Mobile.](http://www.fujitsu-general.com/global/products/airstagemobile/index.html)
- Настройките от мобилното приложение няма да бъдат отразени в безжичното дистанционно управление.
- $\bullet$  Вие не можете да управлявате и наблюдавате климатика от мобилното приложение, докато захранването на климатика е изключено (чрез прекъсвач или от щепсела).
- $\bullet$  Стайната температура е показана в мобилното приложение. Но показваната температура в стаята може да не е точна, като това зависи от ситуацията в стаята или от работния статут на климатика. Използвайте я само за справка.
- $\bullet$  Ако настройките на мобилното приложение и дистанционното управление се различават, климатикът изпълнява последната операция.
- $\bullet$  Ако настройките на таймера бъдат направени чрез мобилното приложение и чрез безжичното или кабелно дистанционно управление, и двете настройки на таймера ще бъдат активни.

## **8. СПЕЦИФИКАЦИИ**

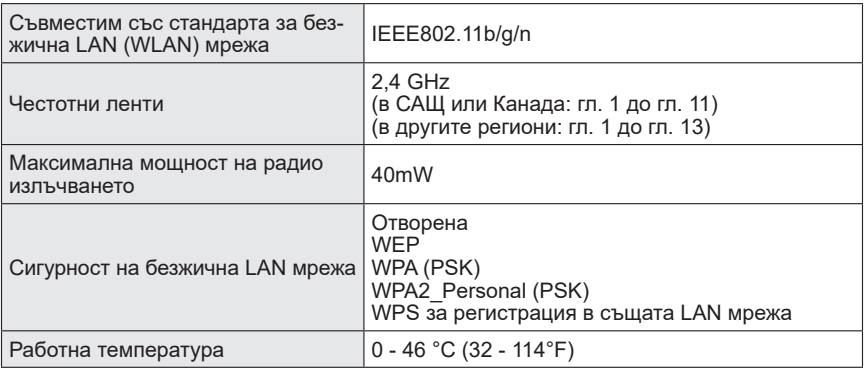

Този продукт включва софтуери с отворен код (СОК). За да проверите включения СОК и неговите лицензи, отворете следния URL адрес.

[www.fujitsu-general.com/data/oss/gen3wla/index.html](https://www.fujitsu-general.com/data/oss/gen3wla/index.html)

#### **<За потребители в страни-членки на ЕС>**

За пълния текст на ЕС декларацията за съответствие вижте следния уеб сайт.

[www.fujitsu-general.com/global/support/](https://www.fujitsu-general.com/global/support/)

ОПРОСТЕНА ДЕКЛАРАЦИЯ ЗА СЪОТВЕТСТВИЕ НА СТАНДАРТИТЕ НА ЕС Опростената декларация за съответствие на стандартите на ЕС, спомената в член 10 (9), е предоставена както следва: С настоящия документ FUJITSU GENERAL LIMITED декларира, че типовете радиотехническо оборудване UTY-TFSXH3 (AP‑WH3E)/UTY-TFSXH4 (AP-WH4E) са в съответствие с Директива 2014/53/ЕС.

<span id="page-12-0"></span>Проверете следните неща преди да искате поправка на продукта.

### **ЗАБЕЛЕЖКИ**

- Относно значението на индикаторната лампа на климатика и как да се реагира, моля, вижте [ръководството на климатика.](https://www.fujitsu-general.com/global/support/)
- Ако проблемът продължи да е налице след като сте извършили тези проверки и диагностики, свържете се с оторизиран сервизен персонал.

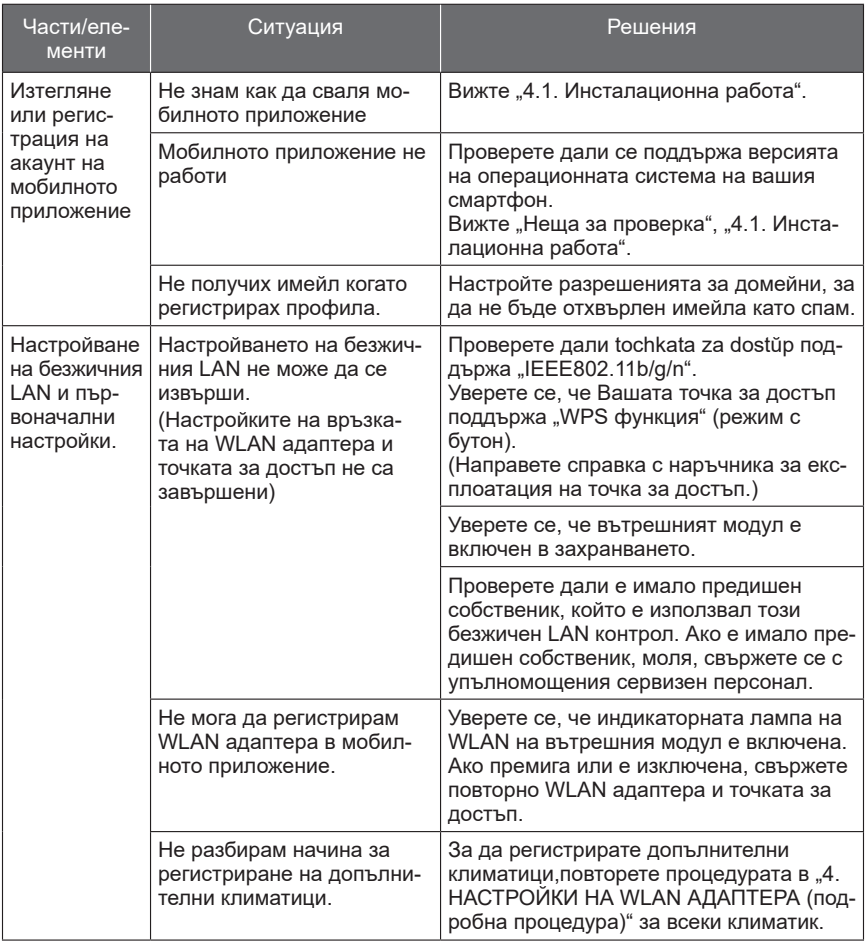

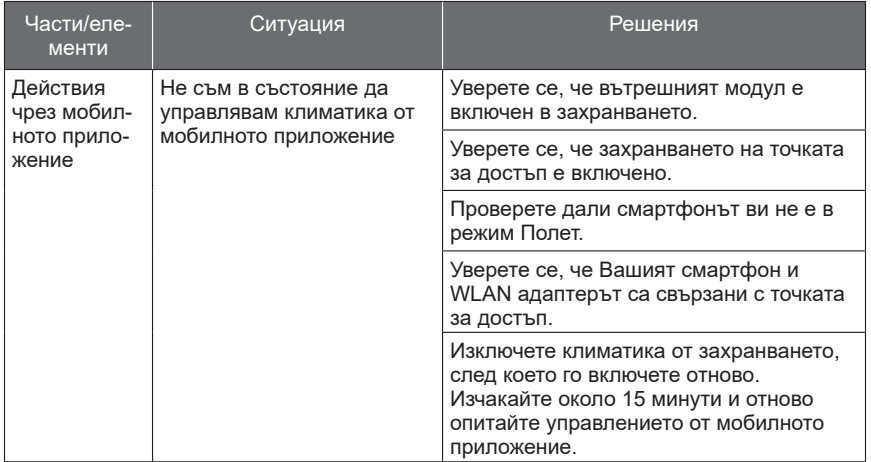

**CAN ICES-3 (B)/NMB-3(B)**

TRA REGISTERED No. ER02773/21 DEALER No. DA77717/18

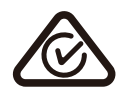

# **FUJITSU GENERAL LIMITED**

3-3-17, Suenaga, Takatsu-ku, Kawasaki 213-8502, Japan